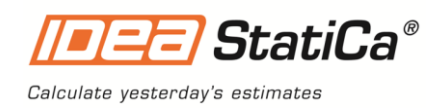

# IDEA StatiCa

Release notes Steel Version 10.1

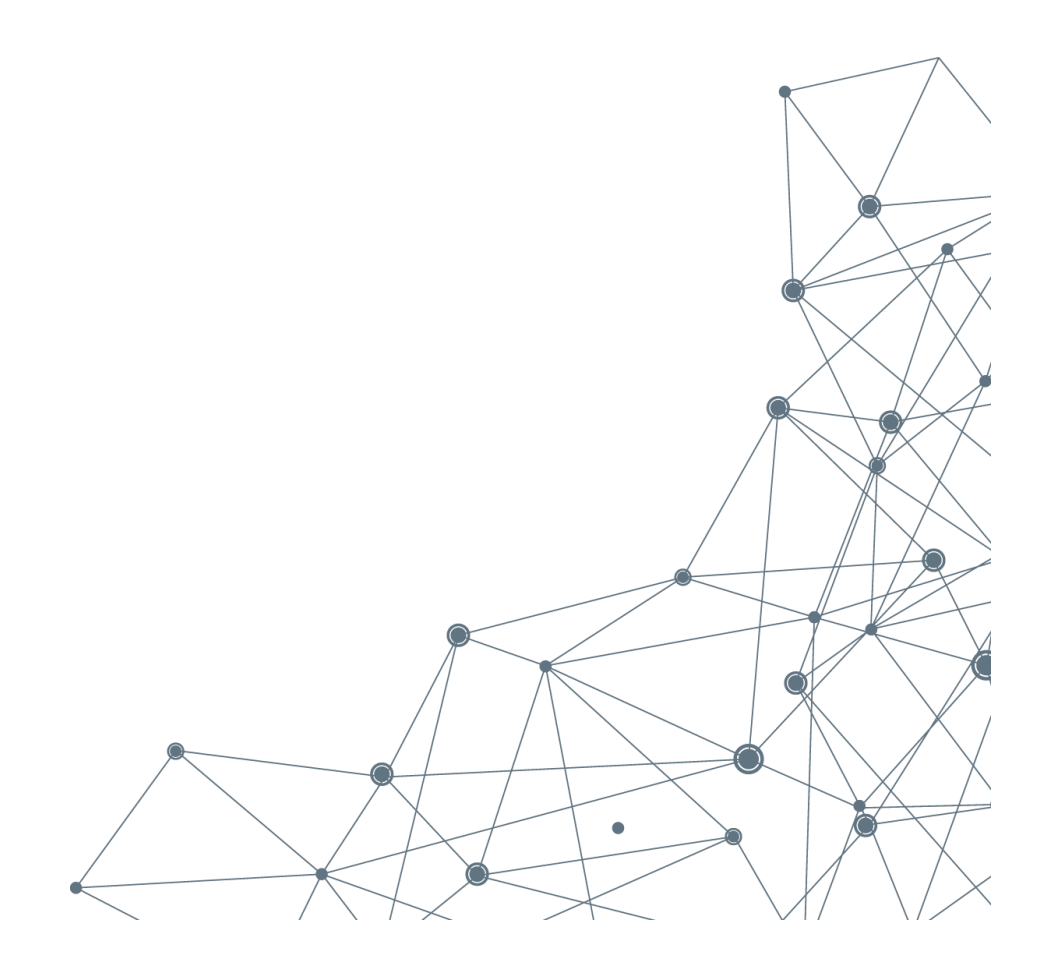

September 2019

# **Content**

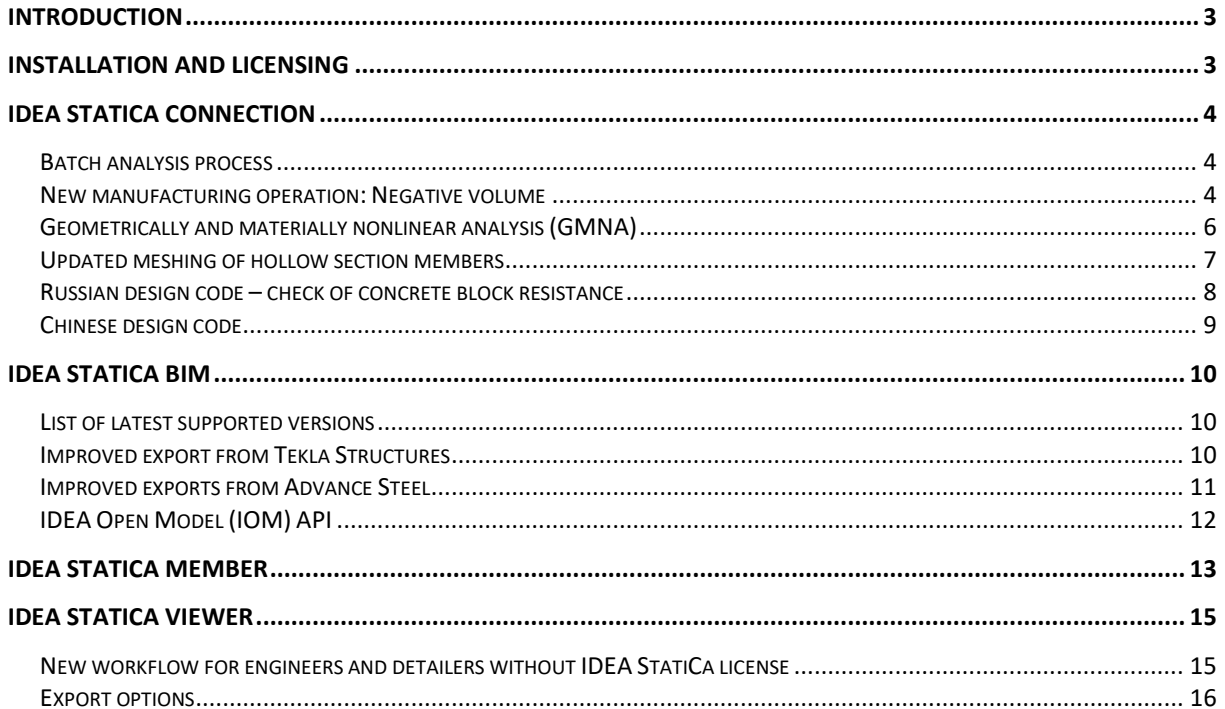

## <span id="page-2-0"></span>**Introduction**

We are really proud to introduce a brand-new version of IDEA StatiCa 10.1. This version brings an exceptional volume of new features and improvements. All that with our focus to enable engineers to work faster, evaluate the requirements of the national code thoroughly and use the optimal amount of material.

To speed up the design process, our new **batch analysis** can be of help the structural engineer to code-check all connections in the project in one swing. We have implemented a longdesired manufacturing operation "**Negative volume**" and improved the meshing of the hollow sections. We have finally figured out geometrical nonlinearity (**GNMA**) for steel connections.

BIM workflows are crucial in everyday work of structural engineers and fabricators. We have updated IDEA StatiCa BIM links and re-worked the **IDEA Open Model (IOM**) interface. This public API can be used for creating a link between IDEA StatiCa and any FEA or CAD software.

Have you ever needed your colleague to export a connection from Tekla Structures but IDEA StatiCa license was not on his machine? Now he can get a **FREE plugin to export from Tekla Structures, Advance Steel and Revit**. Also, very helpful in coordinating engineering work with detailers.

We highly recommend checking out the new **IDEA StatiCa Member** application. This tool has been introduced in the BETA version and aims at resolving stability and buckling issues in the design of steel members.

We hope you will enjoy all our new features and improvements and would love to hear your feedback anytime.

<span id="page-2-1"></span>Calculate yesterday's estimates!

## **Installation and licensing**

IDEA StatiCa Version **10.1 will not overwrite 10.0 installation**. You will have both on your PC. All future versions of IDEA StatiCa will behave the same way to ensure a smooth transition between versions.

From September 2019, IDEA StatiCa no longer supports installation on Windows 7.

Version **10.1 does not require license update** or any other action from the end-users, just download the latest setup.

**Single licenses** – IDEA StatiCa 10.1 can be downloaded on all PCs of the one user (sharing the license with other users is forbidden according to EULA – no change from previous versions)

**Network licenses** – IDEA StatiCa 10.1 has to be deployed on all end-machines and multiple users can access it based on purchased number of seats

# <span id="page-3-0"></span>**IDEA StatiCa Connection**

#### <span id="page-3-1"></span>**Batch analysis process**

The new batch feature for analysis of multiple-item projects is now available to calculate all the items at once.

All previously prepared project items can be analyzed in one batch by using the "Calculate all" command in the Project items table.

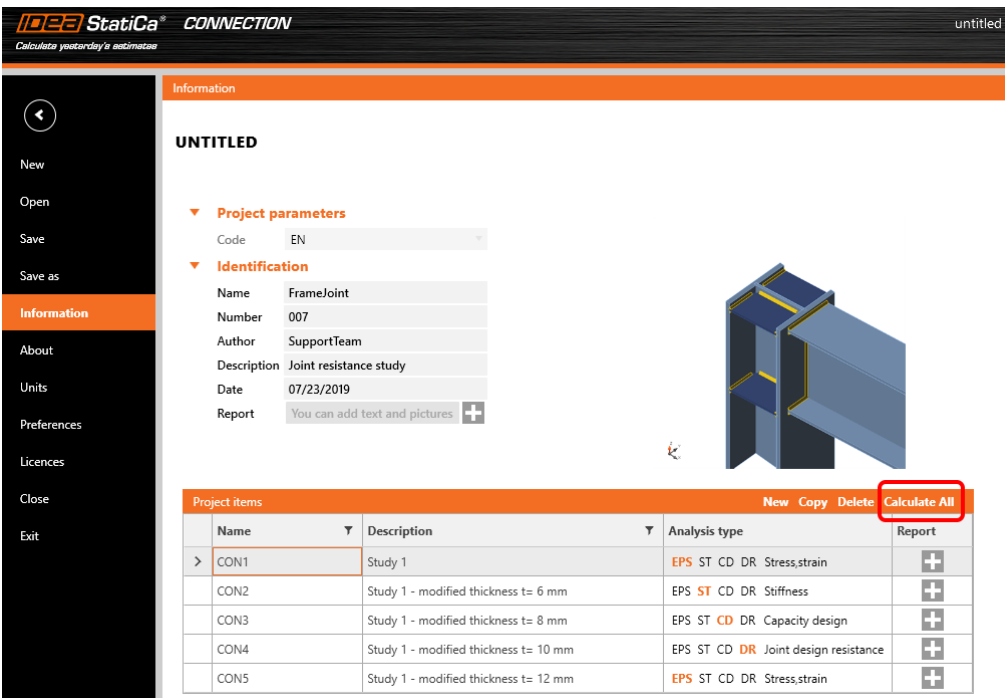

*Batch calculation of all project items*

#### <span id="page-3-2"></span>**New manufacturing operation: Negative volume**

The "Negative volume" operation has been added to define an auxiliary member that enables subsequent advanced manufacturing operations.

The negative volume can be used to remove intersecting parts of members. This comes in handy especially for openings of irregular shapes.

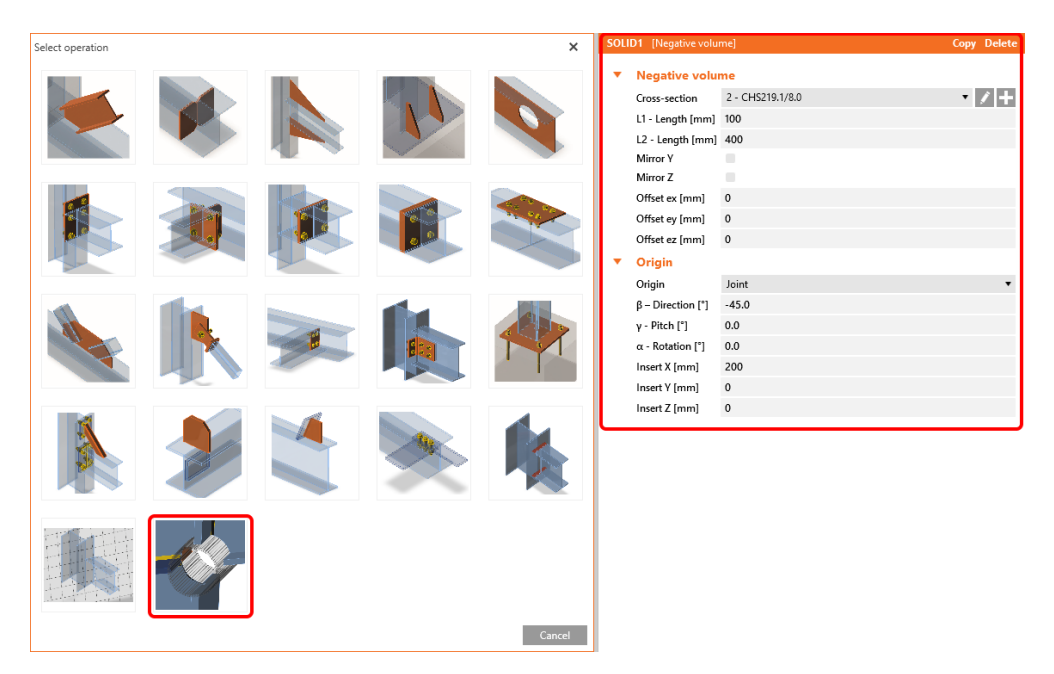

*A new manufacturing operation: Negative volume*

See an example of the "Negative volume" manufacturing operation used together with "Cut of member" to create an opening in the pipe.

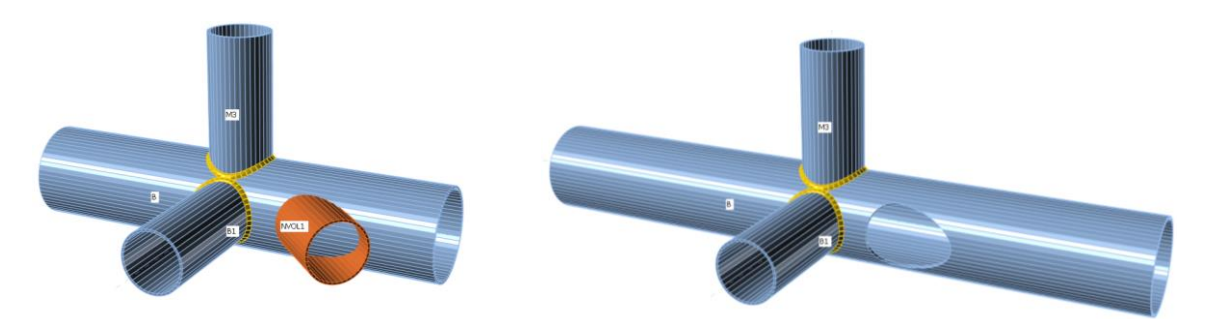

*Auxiliary member ( negative volume) and modeling of an opening in the pipe*

### <span id="page-5-0"></span>**Geometrically and materially nonlinear analysis (GMNA)**

A brand new type of analysis for the hollow section members was implemented. Geometrically nonlinear analysis (GMNA) is an important part of the code-check for the hollow section members with significant influence on the calculated resistance of the whole connection. GMNA feature is turned on by default in all new projects where a bearing member has hollow cross-section assigned to it. Projects from previous versions keep their original settings. Users can switch into GMNA in the settings dialog.

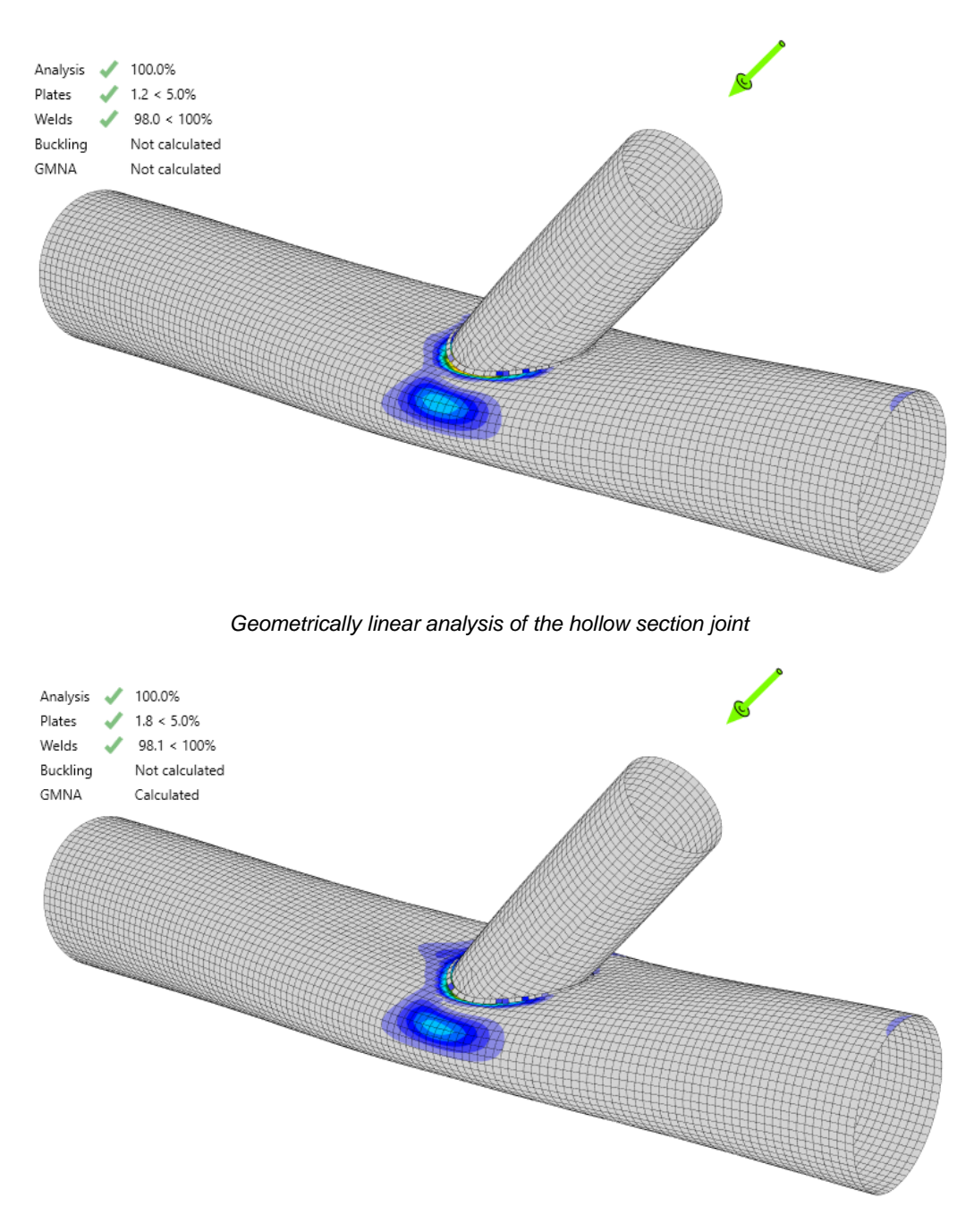

*Geometrically nonlinear analysis of the hollow section joint* 

Until 10.0, CBFEM method has used the materially nonlinear analysis (MNA method, elastoplastic working diagram). This solution is sufficient for the vast majority of connection cases. For specific hollow section members and/or members with extremely slender walls, point loading can cause high local deformations (especially of cross-sections) which influences the overall stability of the member. That is why we have developed a new and more advanced analysis based on the geometrically nonlinear solution which takes these effects into account. The new analysis is called GMNA – geometrically and materially nonlinear analysis. We have verified this approach using models from ANSYS and ABAQUS.

GMNA calculation brings results of the analysis closer to real behavior (but not necessarily to the code requirements). This might result in a scenario when a connection created in 10.0 and recalculated in 10.1 using GMNA gives different results. In general, results are less conservative for members in tension and more conservative for members in pressure.

It is possible that some connections designed in the previous version, especially those designed very aggressively and/or with border-line code-check values, will no longer pass the code-check in version 10.1. We recommend to recalculate them in version 10.1 and investigate the differences with the previous version together with your local support partner (reseller) or directly with IDEA StatiCa team.

## <span id="page-6-0"></span>**Updated meshing of hollow section members**

In the last versions, mapping the finite elements to the intersection of the hollow section members was a complicated task which often led to the uneven size of finite elements around the intersection edge. That caused high average maximum values and local extremes generated on the small triangular elements. The improved mesh generator can create more regular mesh around the edge at the intersection of the hollow members which will provide better results.

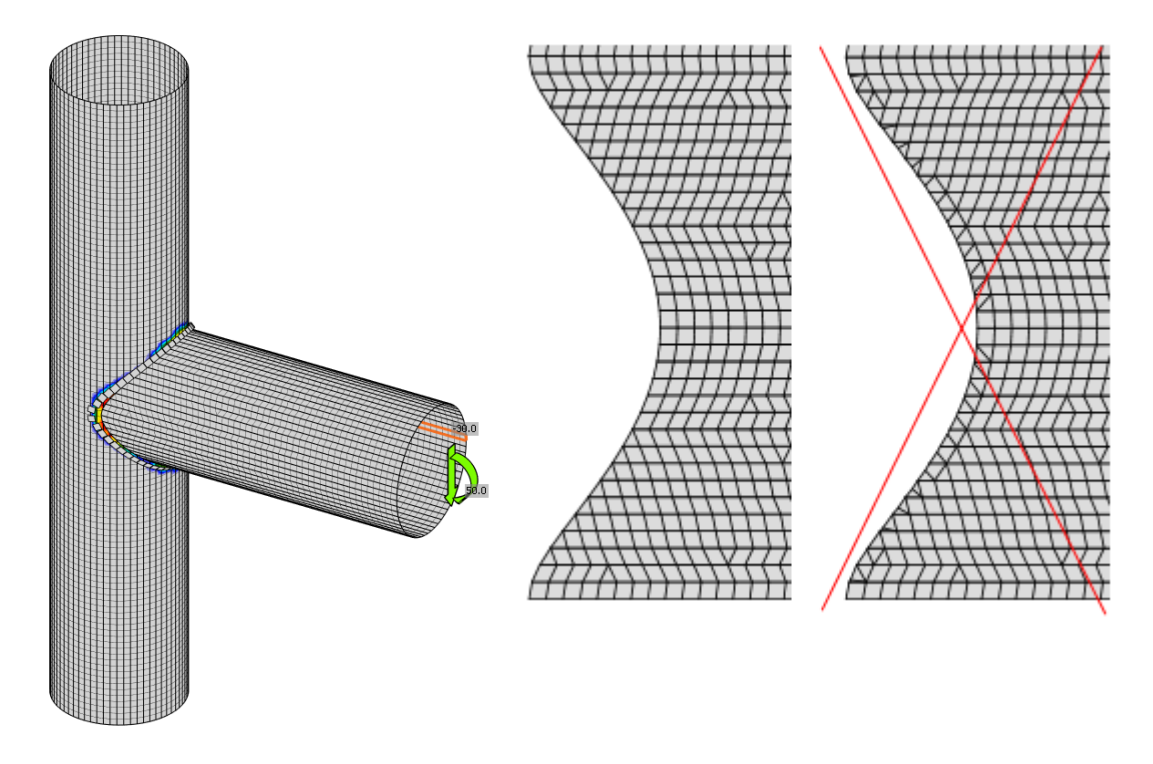

*The improved meshing of hollow members cut edges*

#### <span id="page-7-0"></span>**Russian design code – check of concrete block resistance**

The Russian steel code was introduced already in the last version, now we have added some extensions to it. Code check of the concrete block resistance according to the SP 63.13330.2012, Cl. 8.1.44 has been implemented.

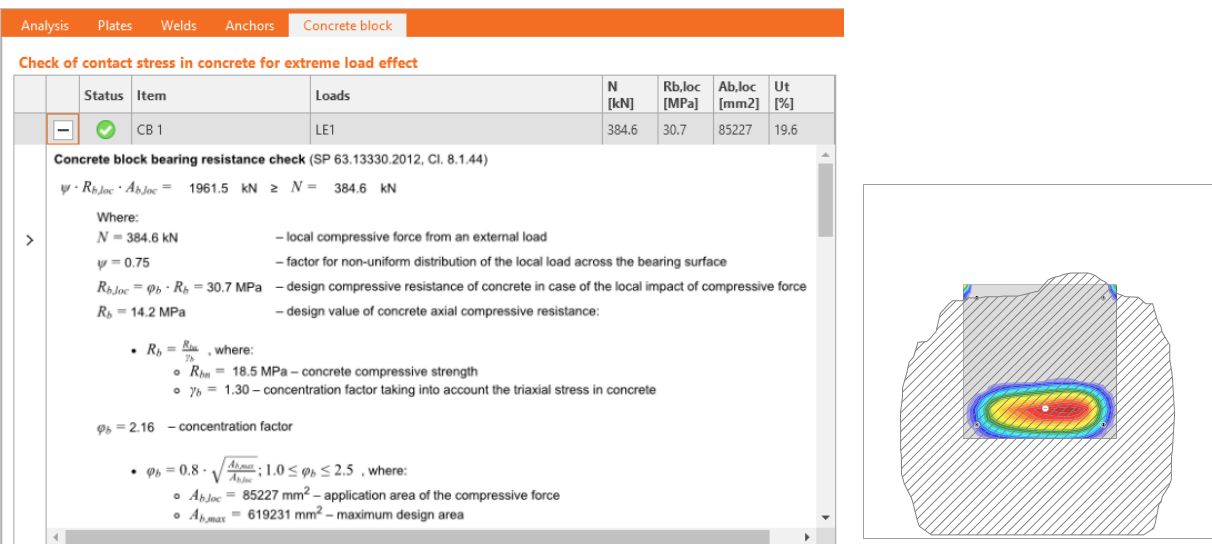

*Concrete block check in SP code*

#### <span id="page-8-0"></span>**Chinese design code**

The Chinese steel design code (CHN) for steel-to-steel joints is now available alongside five other design standards. Component bolts, preloaded bolts, and welds are checked according to GB 50017 including detailing. Detailing check for bolts and concrete block resistance check has been implemented too.

Steel grades, bolt grades, and typical Chinese steel cross-sections are listed in the library.

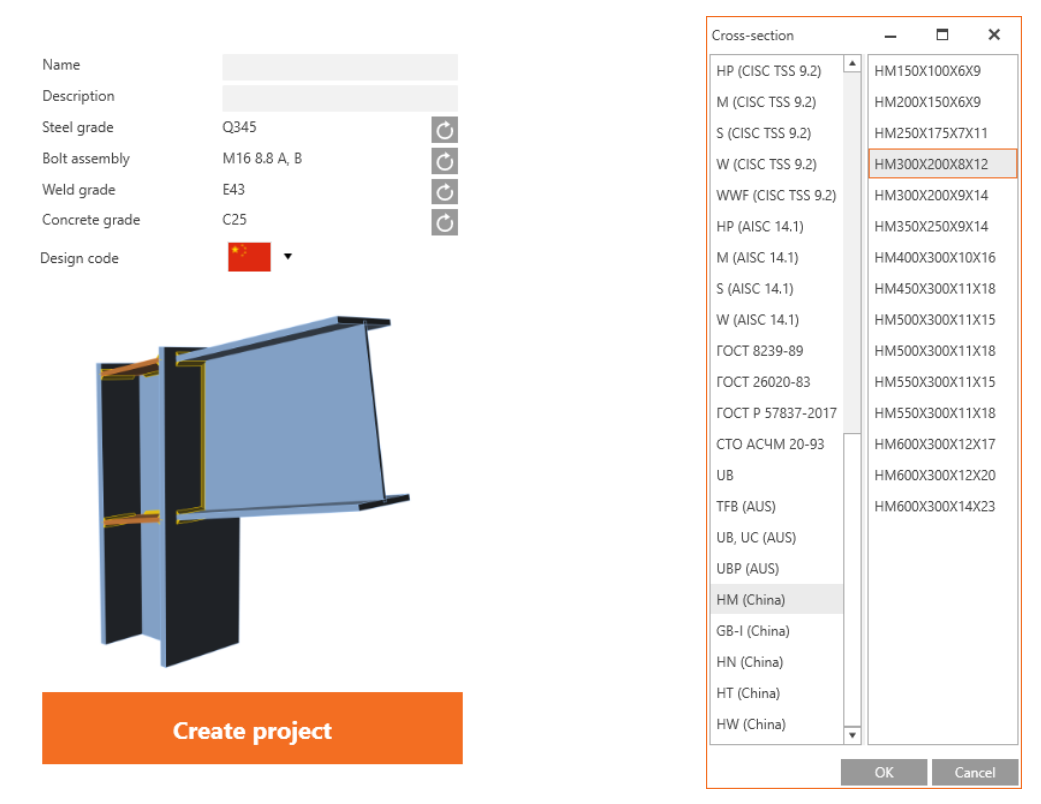

*Chinese standard and cross-sections*

## <span id="page-9-0"></span>**IDEA StatiCa BIM**

### <span id="page-9-1"></span>**List of latest supported versions**

A lot of effort has been put to improve BIM procedures and workflows. Version 10.1 brings fine-tuned compatibility with the following FEA and CAD software:

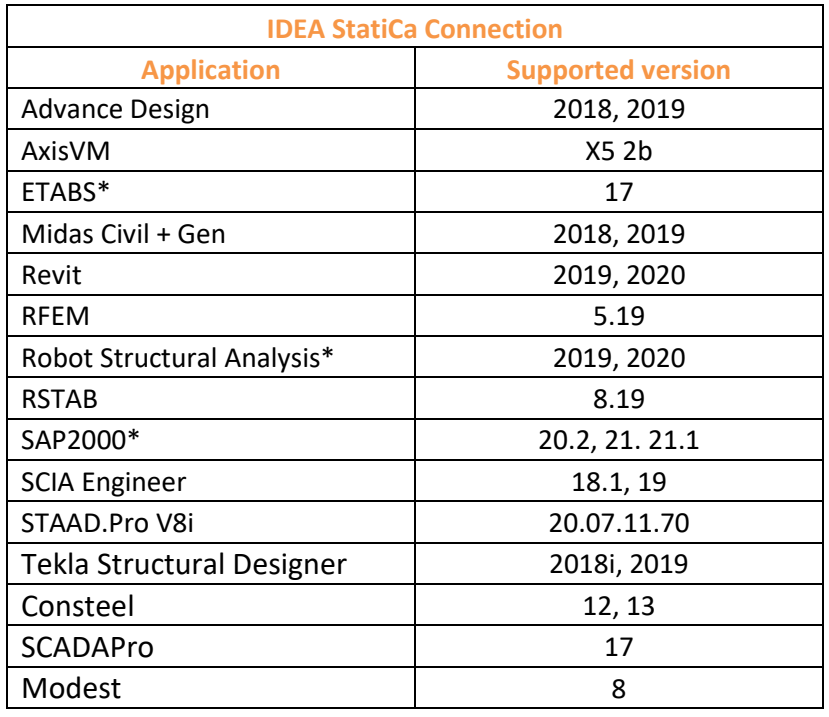

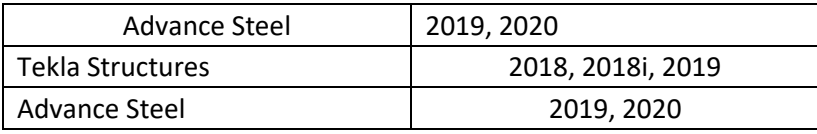

\*For Robot Structural Analysis, SAP2000 and ETABS, version 10.1 supports only the direct export of connection/beam through the Code-check manager. The export of the whole model to IDEA StatiCa BIM is discontinued.

## <span id="page-9-2"></span>**Improved export from Tekla Structures**

Negative volume manufacturing operation implemented in IDEA StatiCa Connection also improves the export process from Tekla Structures.

All properly modeled openings in Tekla Structures are now exported to IDEA StatiCa Connection.

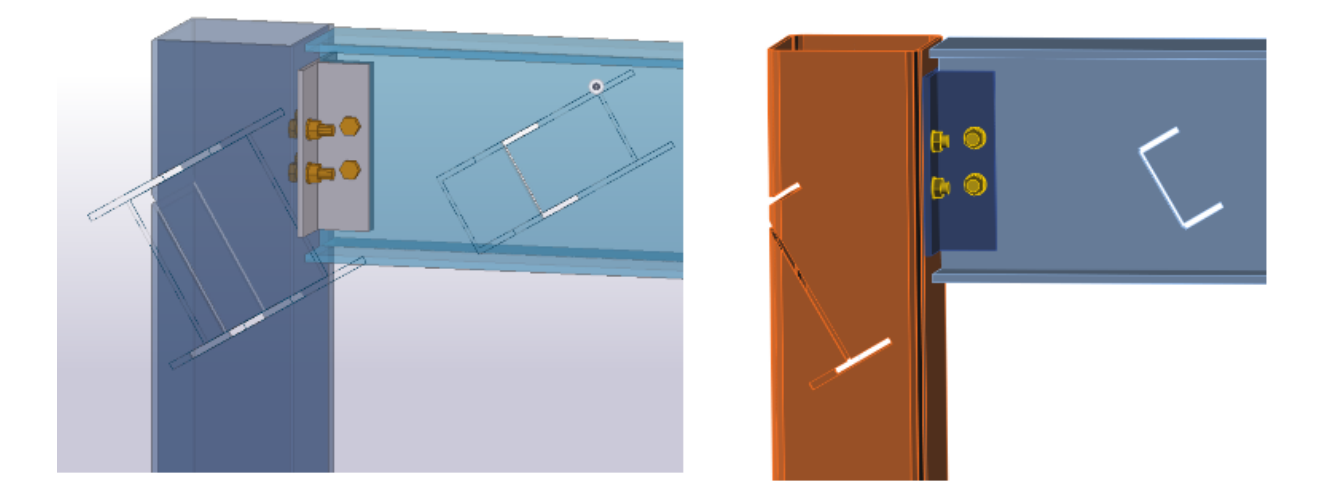

#### <span id="page-10-0"></span>**Improved exports from Advance Steel**

Negative volume manufacturing operation implemented in IDEA StatiCa Connection also improves the export process from Autodesk Advance Steel. All properly modeled openings using Element contour-UCS command are now imported to IDEA StatiCa Connection.

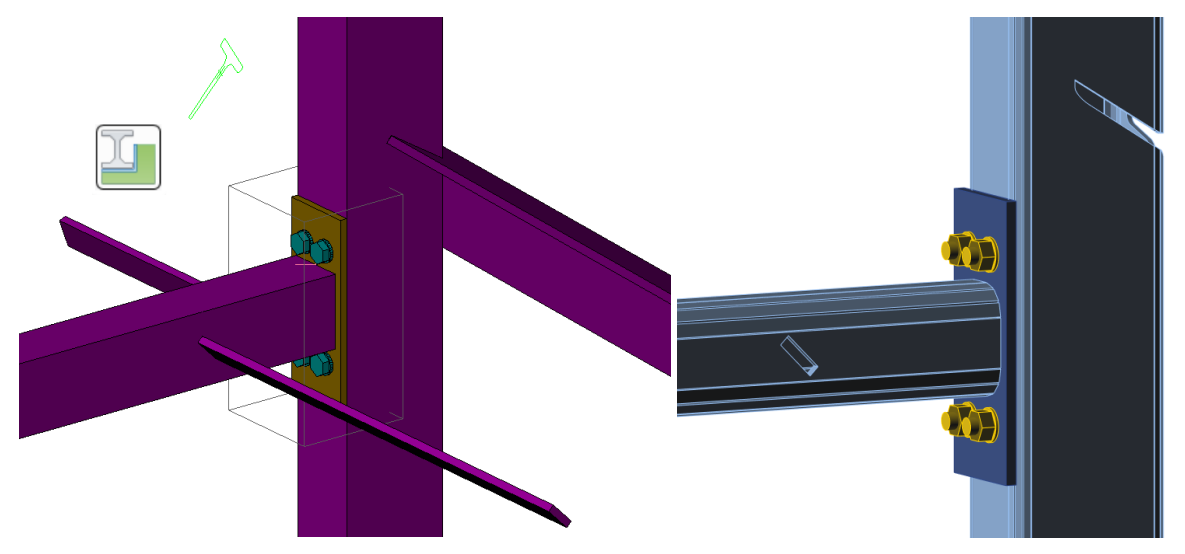

#### <span id="page-11-0"></span>**IDEA Open Model (IOM) API**

We re-worked the IDEA Open Model (IOM) interface. This public API can be used for creating a link between IDEA StatiCa and any FEA or CAD software.

We have placed all information such as repositories and IOM-examples at GitHub community. The forum can be used for the resolving issues with implementation IDEA StatiCa IOM by third parties.

<https://github.com/idea-statica>

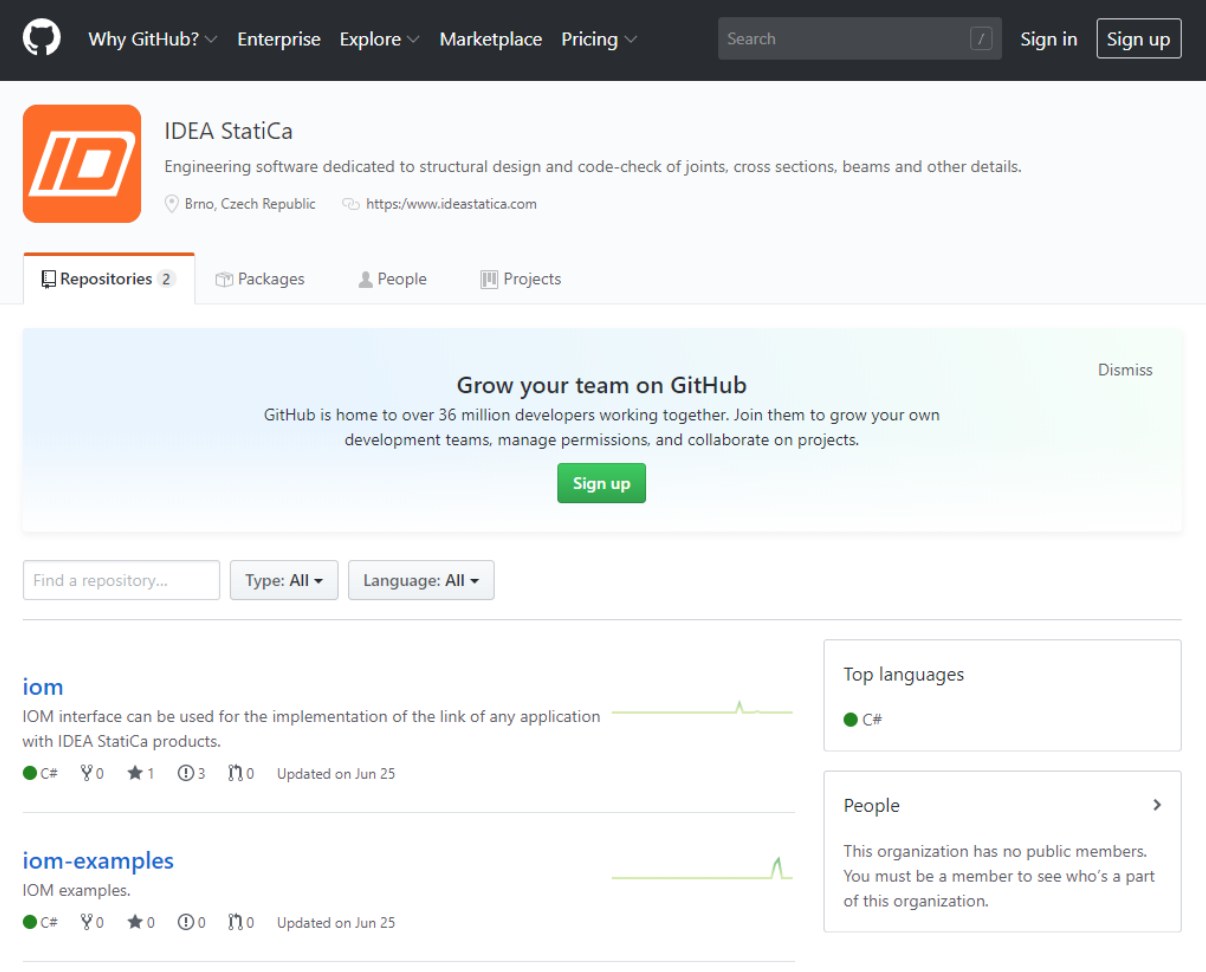

## <span id="page-12-0"></span>**IDEA StatiCa Member**

There are many great tools for global analysis of steel structures – SAP2000, Robot Structural Analysis, STAADPro, etc. They cover the majority of requirements of structural steel designers. But share two blindspots:

- Connection design
- Stability and buckling

IDEA StitaCa now offers a solution for both of these issues:

- **IDEA StatiCa Connection** for checking connections of any topology
- **IDEA StatiCa Member** for solving stability and buckling of steel members

Design of a complex member or a segment of the structure is now easier than ever. The analyzed member and all members related to it are separated from the 3D frame and calculated using the unique CBFEM method:

- Global analysis of the steel frame is done in an FEA program
- Analyzed member is loaded by calculated internal forces
- Nodes and connections are designed in IDEA StatiCa Connection
- Manufacturing operations can be applied to the member transversal or longitudinal stiffeners, opening, cuts, etc.
- Loads are applied to members and at the ends of related members (equilibrium principle)
- Analysis model of Member is created automatically by CBFEM

IDEA StatiCa Member provides 3 types of analysis:

- MNA Materially Non-linear Analysis
- LBA Linear Buckling Analysis (buckling, stability)
- GMNIA Geometrically and Materially Non-linear Analysis with Imperfections

IDEA StatiCa 10.1 brings a BETA version of IDEA StatiCa Member for structural analysis and design of steel members (beams, columns, diagonals, etc.) to demonstrate the calculation possibilities.

BETA version of IDEA StatiCa Member is available to all users with any steel license,

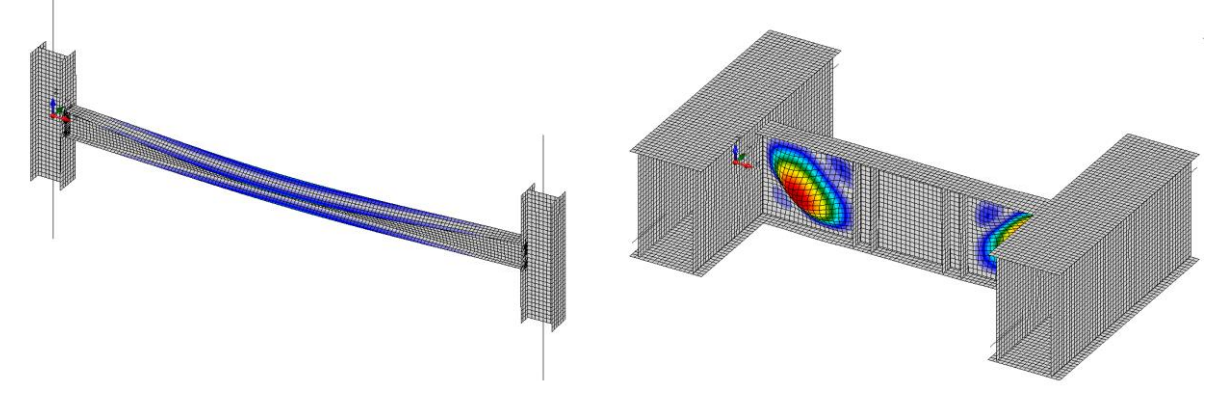

*Global and local buckling simulated in IDEA StatiCa Member*

automatically, for free, part of the standard setup. More information, tutorials, sample projects and a lot more can be found at our **IDEA StatiCa Member** web page.

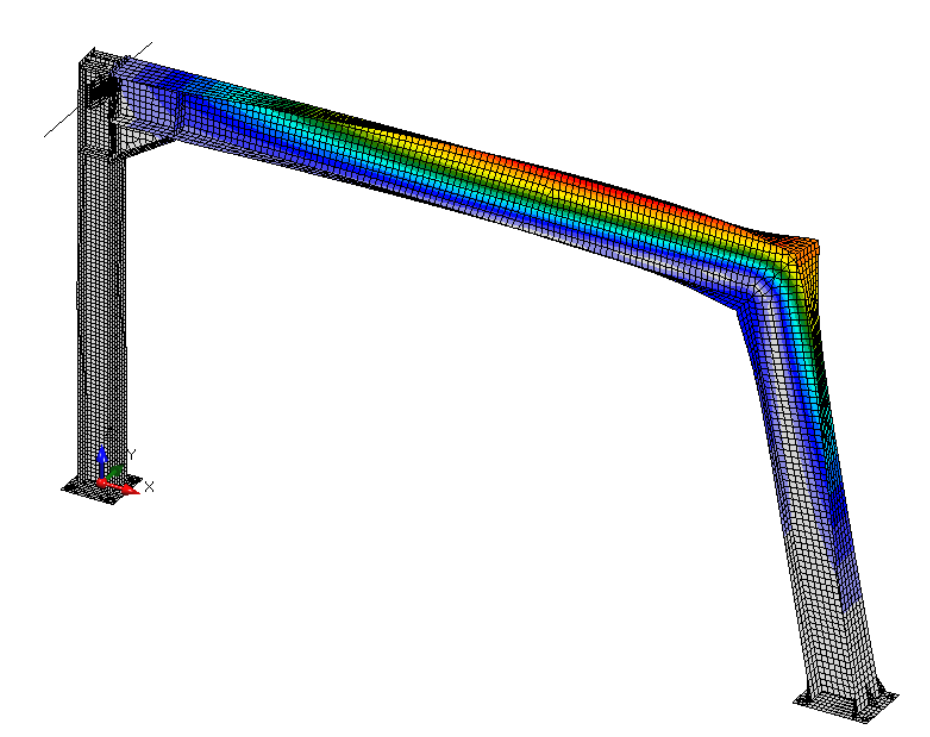

*Buckling of a frame in IDEA StatiCa Member*

# <span id="page-14-0"></span>**IDEA StatiCa Viewer**

#### <span id="page-14-1"></span>**New workflow for engineers and detailers without IDEA StatiCa license**

Have you ever needed your colleague to export a connection from Tekla Structures but IDEA StatiCa license was not on his machine? Now he can get a FREE plugin to export from Tekla Structures, Advance Steel and Revit.

Moreover, all detailers without IDEA StatiCa license can export a connection to the Project Viewer and send the .ideacon file to the structural engineer.

#### **Export**

IDEA StatiCa ribbon inside Tekla Structures or Revit now has two buttons:

- **Code-check manager** this is the standard desktop integration activated while installing IDEA StatiCa setup (and it is paid). It enables to work with multiple connections at a time, synchronize models, etc.
- **Viewer** new button to export any connection to the online environment of the IDEA StatiCa Viewer. This is FREE. That means it does not require a license of IDEA StatiCa. It gets activated by downloading a plugin from IDEA StatiCa website or Tekla Warehouse.

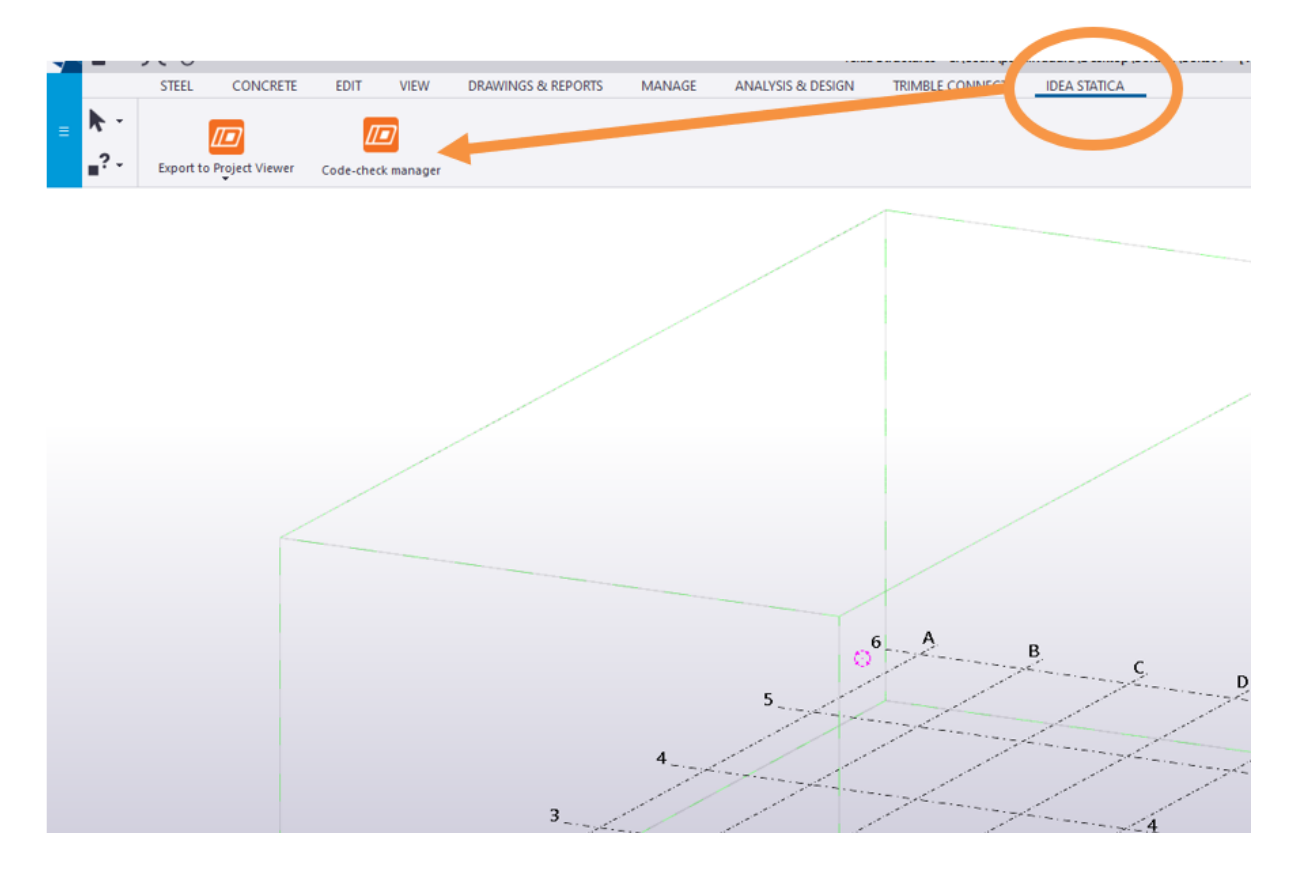

#### **Export from Advance Steel**

IDEA StatiCa is called using commands in Advance Steel.

**CONUI** – launches the **Code-check manager**. This is the standard desktop integration activated while installing IDEA StatiCa setup (and it is paid). It enables to work with multiple connections at a time, synchronize models, etc.

There are now **six new commands** to export any connection to the online environment of the IDEA StatiCa Viewer. This is FREE. That means it does not require a license of IDEA StatiCa. It gets activated by downloading a plugin from IDEA StatiCa website or Autodesk App Store. They differ according to the desired design code:

- CONEXPORT-EN
- CONEXPORT-AISC
- CONEXPORT-CISC
- CONEXPORT-AS
- CONEXPORT-SP
- CONEXPORT-GB

#### <span id="page-15-0"></span>**Export options**

IDEA StatiCa Viewer has a new export option – download IDEA StatiCa project:

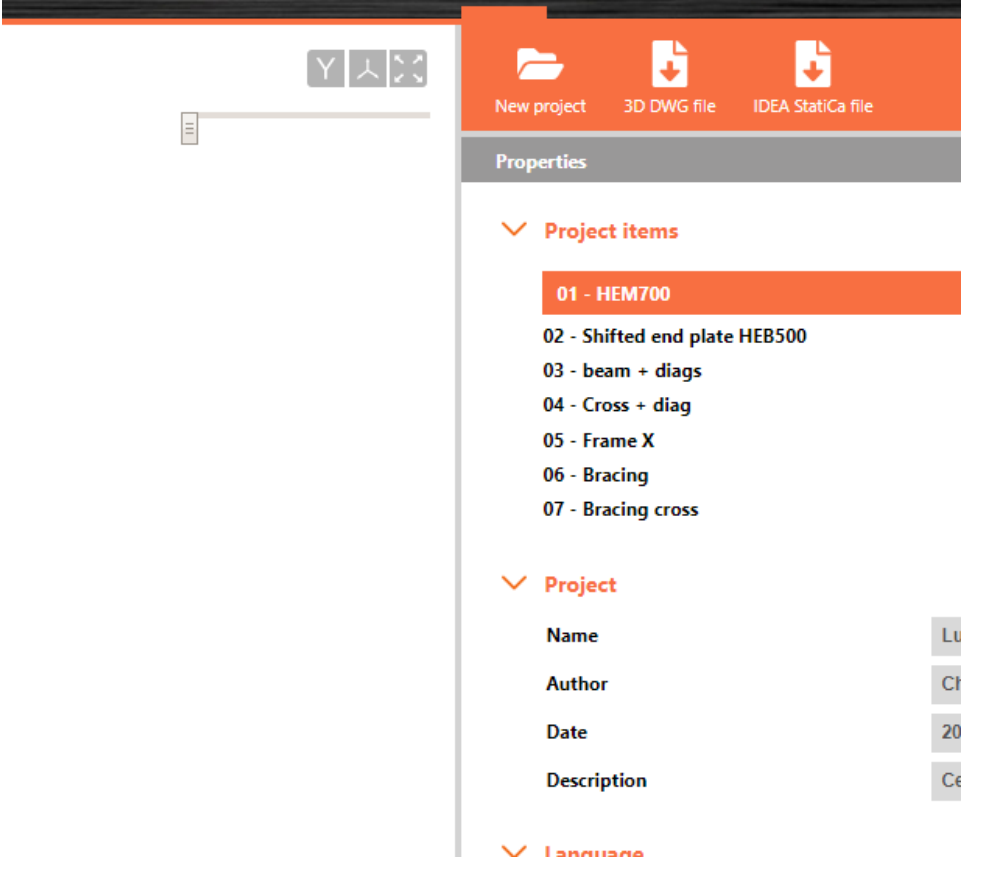

This is accessible right in the main ribbon, next to the export to 3D Dwg.